$15 - 16$ 

niol

# Министерство образования и науки Российской Федерации

Федеральное государственное бюджетное образовательное учреждение высшего профессионального образования

«Владимирский государственный университет имени Александра Григорьевича и Николая Григорьевича Столетовых»

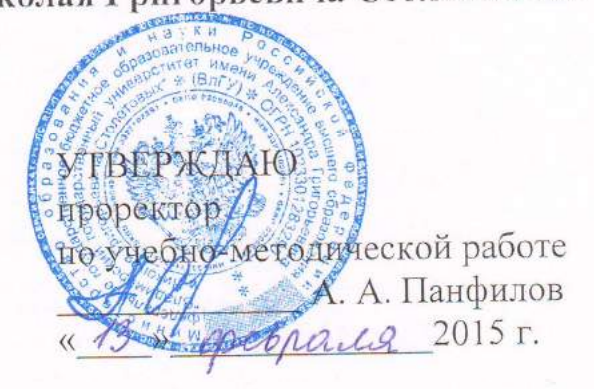

# РАБОЧАЯ ПРОГРАММА ДИСЦИПЛИНЫ

«Компьютерные технологии в науке и производстве»

Направление подготовки 13.04.03 - Энергетическое машиностроение Профиль подготовки - Двигатели внутреннего сгорания Уровень высшего образования - магистратура Форма обучения - очная

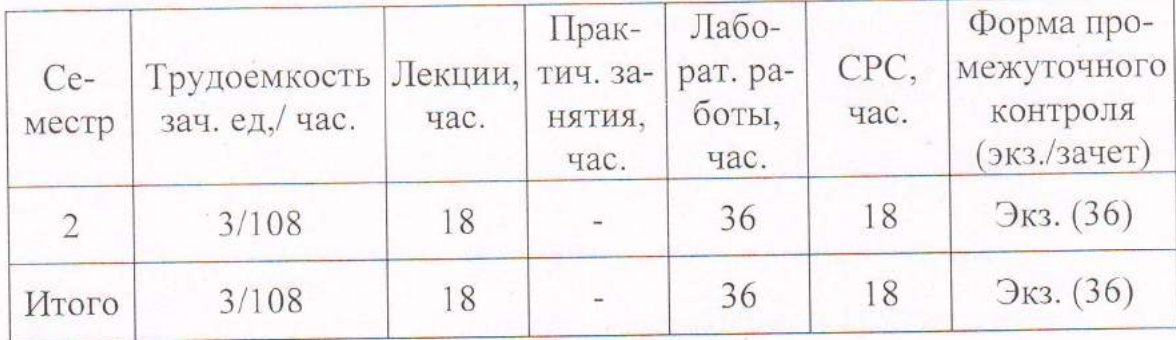

Владимир 2015

#### **1. ЦЕЛИ ОСВОЕНИЯ ДИСЦИПЛИНЫ**

1.1. Целями освоения дисциплины являются изучение работы и устройства средств вычислительной техники, основ организации совместной работы с использованием сетевых технологий, использования компьютерных технологий в научных исследованиях и в проектировании.

Задачи изучения дисциплины - умение использовать компьютерную технику при решении широкого круга конструкторских, научных и повседневных задач «Компьютерные технологии в науке и производстве» – учебный курс, направленный на подготовку студентов к успешному освоению фундаментальных и прикладных дисциплин профиля «Двигатели внутреннего сгорания».

#### **2. МЕСТО ДИСЦИПЛИНЫ В СТРУКТУРЕ ОПОП ВО**

Дисциплина «Компьютерные технологии в науке и производстве» дает студентам представление о методах компьютерного моделирования и анализа исследовательских данных.

При изучении дисциплины «Компьютерные технологии в науке и производстве» студенты должны хорошо усвоить методы конструирования изделий машиностроительного назначения, что дает им возможность понимать уровень требований предъявляемых к энергетическому оборудованию.

 Дисциплина «Компьютерные технологии в науке и производстве» формирует и закладывает основы понимания численного анализа экспериментальных данных и результатов исследовательской работы с использованием современных средств обработки информации.

### **3. КОМПЕТЕНЦИИ ОБУЧАЮЩЕГОСЯ, ФОРМИРУЕМЫЕ В РЕЗУЛЬТАТЕ ОСВОЕНИЯ ДИСЦИПЛИНЫ**

Основные профессиональные компетенции, приобретенные при изучении данной дисциплины:

– способностью использовать современные технологии проектирования для разработки конкурентоспособных энергетических установок с прогрессивными показателями качества (ПК-3);

– способностью использовать знания теоретических и экспериментальных методов научных исследований, принципов организации научноисследовательской деятельности (ПК-4);

Основные общекультурные компетенции, приобретаемые при изучении данной дисциплины:

– способностью к саморазвитию, самореализации, использованию творческого потенциала (ОК-3);

В результате изучения дисциплины студент **должен знать**:

– принципы работы в локальных и глобальных сетях;

– электронные документы и издания;

– основные функции систем компьютерной поддержки проектирования и производства;

В результате изучения дисциплины студент **должен уметь**:

– использовать компьютерные технологии для организации коллективной деятельности;

владеть практическими навыками:

– компьютерными технологиями в научной, деловой и повседневной деятельности;

– способами визуализации экспериментальных и расчетных данных.

## 4. СТРУКТУРА И СОДЕРЖАНИЕ ДИСЦИПЛИНЫ

Общая трудоемкость дисциплины составляет 3 зачетные единицы, 108 часов.

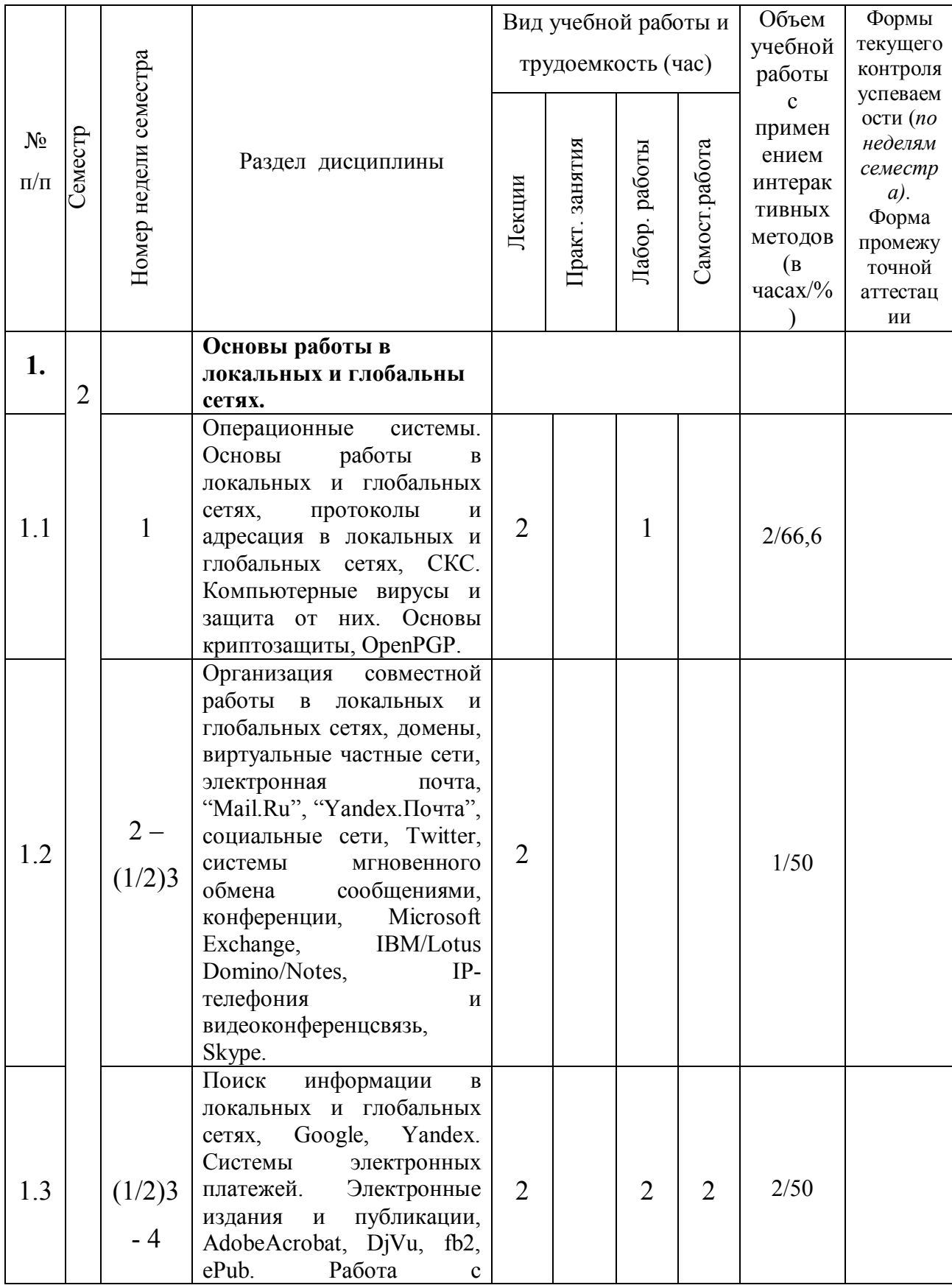

# 4.1 Учебно-образовательные модули дисциплины

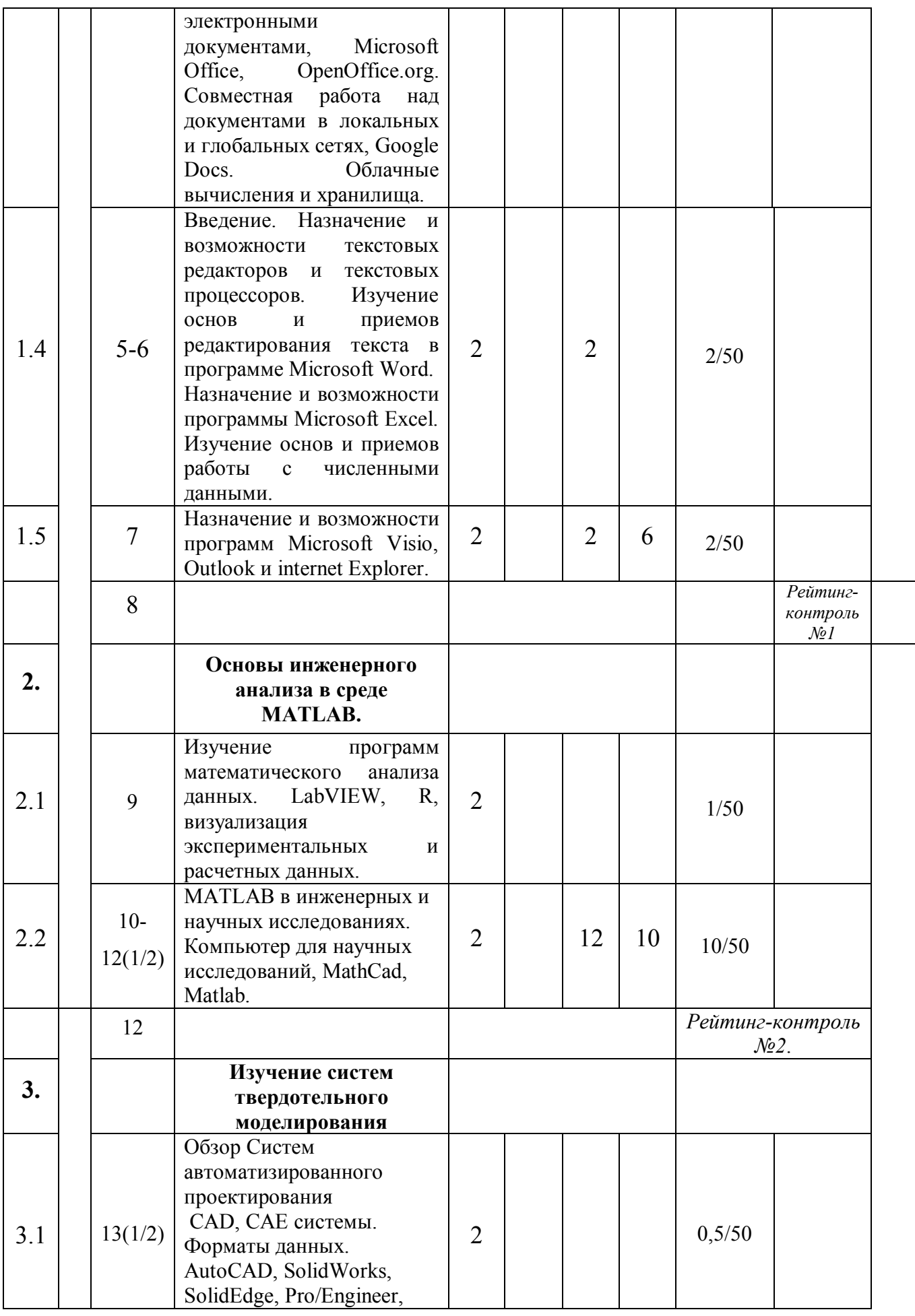

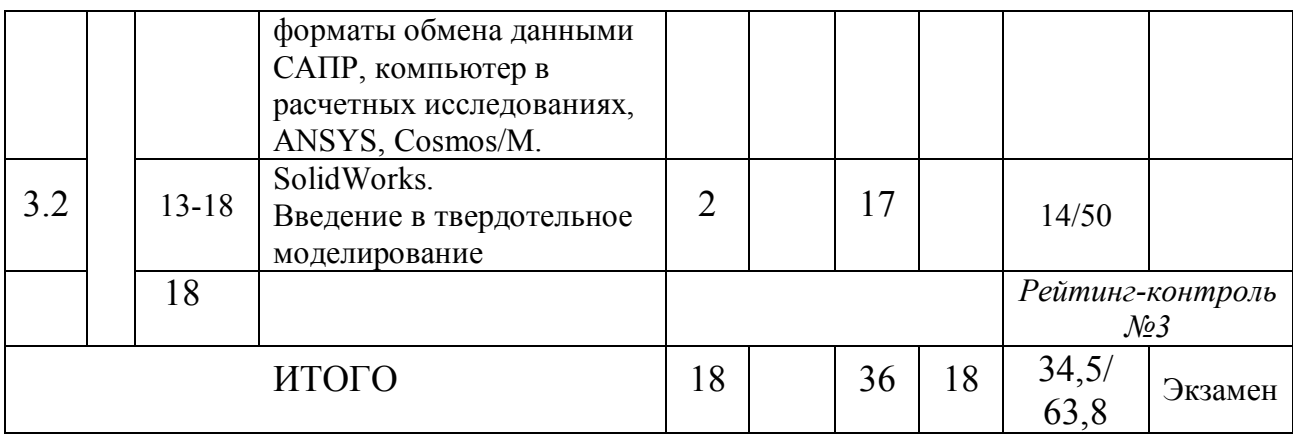

## **5. ОБРАЗОВАТЕЛЬНЫЕ ТЕХНОЛОГИИ, ИСПОЛЬЗУЕМЫЕ ПРИ ИЗУЧЕНИИ ДИСЦИПЛИНЫ**

В рамках намеченной стратегической технологии принята ориентация на тактические образовательные технологии, являющиеся конкретным способом достижения целей образования.

Реализация компетентностного подхода предусматривает широкое использование в учебном процессе активных и интерактивных форм проведения занятий (семестров в диалоговом режиме, групповых дискуссий, компьютерных симуляций, деловых и ролевых игр, разбор конкретных ситуаций, результатов работы студенческих исследовательских групп) в сочетании с внеаудиторной работой с целью формирования и развития профессиональных навыков обучающихся. Одной из основных активных форм обучения профессиональным компетенциям, связанным с ведением того вида деятельности, к которым готовится магистр (научноисследовательской, педагогической, расчетно-проектной и проектноконструкторской, производственно-технологической, организационноуправленческой), для ООП магистратуры является семестр с привлечением к работе ведущих исследователей и специалистов-практиков и являющийся основой корректировки индивидуальных учебных планов магистра. В рамках учебных курсов предусматривается возможности встречи с представителями российских и зарубежных компаний, государственных и общественных организаций, мастер-классов экспертов и специалистов.

Удельный вес занятий, проводимых в интерактивных формах, в целом в учебном процессе предусмотрен в объёме не менее 40 процентов аудиторных занятий (по данной дисциплине – 51%).

При чтении лекций по темам используется метод проблемного изложения с использованием интерактивной формы проведения занятия.

Занятия лекционного типа составляет не более 25% аудиторных занятий.

# **6. ОЦЕНОЧНЫЕ СРЕДСТВА ДЛЯ ТЕКУЩЕГО КОНТРОЛЯ УСПЕВАЕМОСТИ и ПРОМЕЖУТОЧНОЙ АТТЕСТАЦИИ ПО ИТОГАМ ОСВОЕНИЯ ДИСЦИПЛИНЫ.**

### **Оценочные средства для текущего контроля успеваемости**:

а) решение поставленных задач по изучаемой теме на практических занятиях;

б) отчет по выполненным лабораторным работам;

в) летучий устный или письменный опрос студентов во время лекции по изучаемому материалу.

## **6.1. Контрольные задания для рейтинг - контроля**

### **Рейтинг-контроль №1**

- 1. В чем различие текстовых редакторов и текстовых процессоров?
- 2. Опишите структуру формулы (функции).
- 3. Что такое WWW? Расшифруйте.
- 4. Что такое буфер обмена. Его назначение. Как отобразить панель буфера обмена?
- 5. Определение взаимосвязей. Опишите последовательность команд и действий для выявления взаимосвязей в документе.
- 6. Что такое Интернет? Зарисуйте упрощенную схему сети Интернет.
- **7.** Что такое колонтитулы. Опишите последовательность команд и действий для изменения колонтитулов?
- 8. Защита документа. Опишите последовательность команд и действий для настройки защиты документа.
- 9. Какие возможности предоставляет пользователю Интернет?
- 10.Определение шаблона документа Microsoft Word. Опишите последовательность команд и действий для создания шаблона документа?
- 11.Опишите последовательность команд и действий для создания символов подстрочного и надстрочного текста.
- 12.Что такое HTML?
- 13.Определение гиперссылки. Ее назначение. Опишите последовательность команд и действий для вставки гиперссылки?
- 14.Приведите пример функции, вычисляющей сумму ячеек. Расшифруйте ее компоненты.
- 15.Функция «работать автономно». Назначение. Понятие cache (кэш).
- 16.Опишите последовательность команд и действий для настройки ежеминутного автосохранения документа?
- 17.Вставка объектов. Опишите различия вставленных объектов: в виде значка, из файла, из файла в виде значка, поддерживающего связь.
- 18.Опишите последовательность команд и действий для того чтобы определить количество знаков и букв в документа?
- 19.Опишите последовательность команд и действий для создания макроса изменяющего цвет текста.
- 20.Журнал. Назначение. Работа с журналом. Какие функции доступны?
- 21.Опишите последовательность команд и действий для защиты документа?
- 22.Опишите последовательность команд и действий для набора текста «10<sup>5</sup>» в одной ячейке.
- 23.Что такое HTTP? Расшифруйте.
- 24.Разрывы страниц. Назначение разрывов страницы и разделов?
- 25.С помощью какой записи возможна точная запись числа « $\pi$ » в формулах?
- 26.Опишите последовательность команд и действий для ускорения загрузки веб-страниц.
- 27.Опишите последовательность команд и действий для того чтобы отключить функцию «Делать первые буквы предложения прописными»?
- 28.Выделение ячеек. Опишите несколько вариантов команд и действий для выделения столбца ячеек содержащего 2345 значений. Выделить необходимо только ячейки с числами.
- 29.Что обозначают последние буквы в обозначении сайтов?

#### **Рейтинг-контроль №2**

1. Построить график кусочно-заданной функции, отобразить ветви разными цветами и маркерами. Запишите текст программы для решения задачи. Запишите ответ.

$$
f(x) = \begin{cases} -1, & -3 \le x \le -1 \\ x, & -1 \le x \le 1 \\ e^{1-x}, & 1 \le x \le 3 \end{cases}
$$

2. Используя *Matlab* построить график и вывести в виде таблицы решение задачи Коши на интервале [0; 1] методом Рунге-Кутта. Записать программу вычисления и ответ.

$$
x^3 \sin y + 1; \quad y_0 = 0
$$

3. Построить график кусочно-заданной функции, отобразить ветви разными цветами и маркерами. Запишите текст программы для решения задачи. Запишите ответ.

$$
f(x) = \begin{cases} \sqrt{x}, & 0 \le x \le 1 \\ 1, & 1 < x \le 3 \\ (x - 4)^2, & 3 < x \le 5 \end{cases}
$$

4. Используя *Matlab* построить график и вывести в виде таблицы решение задачи Коши на интервале [0; 1] методом Рунге-Кутта. Записать программу вычисления и ответ.

$$
x^2 \sin y - 1; \quad y_0 = 0, 1
$$

5. Построить график кусочно-заданной функции, отобразить ветви разными цветами и маркерами. Запишите текст программы для решения задачи. Запишите ответ.

$$
f(x) = \begin{cases} \ln x, & 1 \le x \le e \\ x/e, & e < x \le 9 \\ 9e^{8-x}, & 9 < x \le 12 \end{cases}
$$

6. Используя *Matlab* построить график и вывести в виде таблицы решение задачи Коши на интервале [0; 1] методом Рунге-Кутта. Записать программу вычисления и ответ.

$$
e^{x}+3y; \ y_0=2,0
$$

7. Построить график кусочно-заданной функции, отобразить ветви разными цветами и маркерами. Запишите текст программы для решения задачи. Запишите ответ.

$$
f(x) = \begin{cases} \sin x, & -2\pi \le x \le 0 \\ -x^3, & 0 < x \le 1 \\ \cos \pi x, & 1 < x \le 3\pi \end{cases}
$$

8. Используя *Matlab* построить график и вывести в виде таблицы решение задачи Коши на интервале [0; 1] методом Рунге-Кутта. Записать программу вычисления и ответ.

$$
\sqrt{y^2 + x^3} \; ; y_0 = 0,3
$$

9. Построить график кусочно-заданной функции, отобразить ветви разными цветами и маркерами. Запишите текст программы для решения задачи. Запишите ответ.

$$
f(x) = \begin{cases} \arcsin x - 1, & 0 \le x \le 1 \\ \frac{\pi}{2} - x, & 1 < x \le \frac{\pi}{2} \\ \cos x, & \frac{\pi}{2} < x \le \pi \end{cases}
$$

10.Используя *Matlab* построить график и вывести в виде таблицы решение задачи Коши на интервале [0; 1] методом Рунге-Кутта. Записать программу вычисления и ответ.

$$
\sqrt{y^3 + x^2}
$$
; y<sub>0</sub> = 0,4.

11.Построить график кусочно-заданной функции, отобразить ветви разными цветами и маркерами. Запишите текст программы для решения задачи. Запишите ответ.

$$
f(x) = \begin{cases} |x|, & -2 \le x \le 1 \\ \sin \frac{\pi}{2} x, & 1 < x \le 2 \\ (2 - x)^3, & 2 < x \le 3 \end{cases}
$$

12.Используя *Matlab* построить график и вывести в виде таблицы решение задачи Коши на интервале [0; 1] методом Рунге-Кутта. Записать программу вычисления и ответ.

$$
1/(1+y^2)+x^2 \; ; y_0=0
$$

13.Построить график кусочно-заданной функции, отобразить ветви разными цветами и маркерами. Запишите текст программы для решения задачи. Запишите ответ.

$$
f(x) = \begin{cases} (x-1)^2, & -2 \le x \le 1 \\ \cos \frac{\pi}{2} x, & 1 < x \le 3 \\ 1 - e^{3-x}, & 3 < x \le 8 \end{cases}
$$

14.Используя *Matlab* построить график и вывести в виде таблицы решение задачи Коши на интервале [0; 1] методом Рунге-Кутта. Записать программу вычисления и ответ.

$$
\frac{1/(1+y^2)+xy}{y_0}=0,1
$$

15.Построить график кусочно-заданной функции, отобразить ветви разными цветами и маркерами. Запишите текст программы для решения задачи. Запишите ответ.

$$
f(x) = \begin{cases} e^{x}, & -2 \le x \le -1 \\ \frac{|x|}{e}, & -1 < x \le 1 \\ e^{-x}, & 1 < x \le 2 \end{cases}
$$

16.Используя *Matlab* построить график и вывести в виде таблицы решение задачи Коши на интервале [0; 1] методом Рунге-Кутта. Записать программу вычисления и ответ.

$$
\cos y + xy
$$
;  $y_0 = 0.2$ 

17.Построить график кусочно-заданной функции, отобразить ветви разными цветами и маркерами. Запишите текст программы для решения задачи. Запишите ответ.

$$
f(x) = \begin{cases} e^{x+1}, & -2 \le x \le -1 \\ x^2, & -1 \le x \le 1 \\ (2-x)^3, & 1 \le x \le 2 \end{cases}
$$

18.Используя *Matlab* построить график и вывести в виде таблицы решение задачи Коши на интервале [0; 1] методом Рунге-Кутта. Записать программу вычисления и ответ.

$$
x^2 \cos y + 0.1
$$
;  $y_0 = 0.3$ 

19. Построить график кусочно-заданной функции, отобразить ветви разными цветами и маркерами. Запишите текст программы для решения задачи. Запишите ответ.

$$
f(x) = \begin{cases} x^2 \log_2 x, & 1 \le x \le 2 \\ x^3/2, & 2 < x \le 3 \\ x^x/2, & 3 < x \le 3.5 \end{cases}
$$

20.Используя *Matlab* построить график и вывести в виде таблицы решение задачи Коши на интервале [0; 1] методом Рунге-Кутта. Записать программу вычисления и ответ.

$$
x^3 \cos y + 0.1
$$
;  $y_0 = 0.4$ 

#### **Рейтинг-контроль №3**

1. Расшифруйте обозначение САПР, CAD.

- 2. Как далеко видно с воздушного шара, поднявшегося на высоту 4 км над Землей (радиус Земли примерно равен 6370 км)?
- 3. Используя штангенциркуль и линейку построить трехмерную модель и чертеж выданной детали.
- 4. Расшифруйте CAM и CAE.
- 5. Дан отрезок AB, на котором выбрана точка L. Найти геометрическое место вершин С треугольников ABC, для которых CL - биссектриса угла ACB.
- 6. Назовите основные области применения CAD/CAE систем.
- 7. Суммарный объем двух кубиков равен 17. Не могли бы Вы указать их точные размеры?
- 8. Векторная графика. Определение. Преимущества и недостатки. Форматы.
- 9. Длины сторон четырёхугольника, описанного около окружности радиуса R, взятые последовательно, образуют геометрическую прогрессию. Найти площадь четырёхугольника*.*
- 10.Назовите и расшифруйте составляющие САПР.
- 11.Внутри окружности выбраны произвольно две точки A и B. Найти такое направление луча из точки A, чтобы отраженный от окружности луч попал в точку B*.*
- 12.Опишите преимущества использования CAD/CAE систем.
- 13.Дан квадрат ABCD. Точки K и L являются серединами сторон BC и CD соответственно. Отрезок KD пересекается с диагональю AC и отрезком AL в точках P и Q, соответственно. Найти площадь четырехугольника LQPC, если сторона квадрата равна 60*.*
- 14.Перечислите наиболее распространенные САПР отечественного производства (минимум 3). Назовите их особенности.
- 15.Длины сторон четырёхугольника, описанного около окружности радиуса R, взятые последовательно, образуют геометрическую прогрессию. Найти площадь четырёхугольника.
- 16. Перечислите наиболее распространенные САПР иностранных разработчиков (минимум 3).
- 17.В каком отношении делит объем тетраэдра плоскость, параллельная двум его скрещивающимся ребрам и делящая одно из других в отношении 2:1?
- 18. Какие форматы данных используются при работе с САПР.
- 19. Покажите что плоскость, пересекающая лишь боковую поверхность цилиндра, делит его объем в таком же отношении, в каком она делит ось цилиндра.
- 20. Когда впервые зародилась идея автоматизировать проектирование и кто первым опробовал подготовку производства с САПР-системой?
- 21. Две противоположные вершины куба совпадают с центрами оснований цилиндра, а остальные его вершины лежат на боковой поверхности цилиндра. Найдите отношение объемов цилиндра и куба.
- 22. Построить параметрическую модель детали, выданной преподавателем.

### 6.2. Темы экзаменационных вопросов

- 1. Операционные системы.
- 2. Сети. Работа в локальных и глобальных сетях.
- 3. Компьютерные вирусы и защита от них.
- 4. Поиск информации в сети Интернет.
- 5. Текстовые редакторы и текстовые процессоры.
- 6. Приложения Microsoft, Excel, Word и PowerPoint.
- 7. Работа с электронными документами.
- 8. Системы автоматизированного проектирования.
- 9. Программы математического анализа данных.
- 10. САД и САЕ системы. Форматы данных.
- 11. Основы моделирования твердотельной геометрии в CAD пакетах.
- 12. Возможности SolidWorks для инженерного анализа.

## 6.2. Вопросы для самостоятельной работы студента

- 1. Microsoft Windows В чем различие текстовых редакторов и текстовых процессоров?
- 2. Microsoft Windows Что такое буфер обмена. Его назначение. Как отобразить панель буфера обмена?
- 3. Microsoft Windows Что Опишите  $\sim$ такое колонтитулы. последовательность команд и действий для изменения колонтитулов?
- 4. Microsoft Windows Определение шаблона документа Microsoft Word. Опишите последовательность команд и действий для создания шаблона документа?
- 5. Microsoft Windows Определении гиперссылки. Ее назначение. Опишите последовательность команд и действий для вставки гиперссылки?
- 6.
- 7. Microsoft Excel Опишите структуру формулы (функции) в Microsoft Excel.
- 8. Microsoft Excel Определение взаимосвязей. Опишите последовательность команд и действий для выявления взаимосвязей в документе.
- 9. Microsoft Excel Защита документа. Опишите последовательность команд и действий для настройки защиты документа.
- 10. Microsoft Excel Опишите последовательность команд и действий для создания символов подстрочного и надстрочного текста.
- 11. Microsoft Excel Приведите пример функции вычисляющей сумму ячеек. Расшифруйте ее компоненты.
- $12.$
- 13. Internet Что такое WWW? Расшифруйте.
- 14. Internet Что такое Интернет? Зарисуйте упрощенную схему сети Интернет.
- 15. Internet Какие возможности предоставляет пользователю Интернет.
- 16. *Internet -* Что такое HTML.
- 17.*Internet -* Функция «работать автономно». Назначение. Понятие cache (кэш).
- 18.*САПР –* Расшифруйте обозначение САПР, CAD.
- 19.*САПР –* Расшифруйте CAM и CAE.
- 20. *САПР –* Назовите основные области применения CAD/CAE систем.
- 21. *САПР –* Векторная графика. Определение. Преимущества и недостатки. Форматы.
- 22.*САПР –* Назовите и расшифруйте составляющие САПР.
- 23.*SolidWorks -* Как далеко видно с воздушного шара, поднявшегося на высоту 4 км над Землей (радиус Земли примерно равен 6370 км)?
- 24. *SolidWorks Суммарный* объем двух кубиков равен 17. Не могли бы Вы указать их точные размеры?
- 25.*SolidWorks –* Используя штангенциркуль и линейку построить трехмерную модель и чертеж выданной детали.
- 26.*SolidWorks Длины* сторон четырёхугольника, описанного около окружности радиуса R, взятые последовательно, образуют геометрическую прогрессию. Найти площадь четырёхугольника*.*
- 27.*SolidWorks -* Внутри окружности выбраны произвольно две точки A и B. Найти такое направление луча из точки A, чтобы отраженный от окружности луч попал в точку B*.*

## **7. УЧЕБНО-МЕТОДИЧЕСКОЕ И ИНФОРМАЦИОННОЕ ОБЕСПЕЧЕНИЕ ДИСЦИПЛИНЫ**

- *а) основная литература*
	- 1. Основы программирования [Электронный ресурс] / Окулов С.М. М. : БИНОМ, 2012
	- 2. Основы трёхмерного моделирования и визуализации. Ч. 2 [Электронный ресурс] : учебно-методическое пособие / Р.Г. Хисматов. - Казань : Издательство КНИТУ, 2012.
	- 3. Использование приложения MS Excel для моделирования различных задач [Электронный ресурс] / Кильдишов В.Д. - М. : СОЛОН-ПРЕСС, 2015.
	- 4. Статистические методы в управлении качеством: компьютерные технологии [Электронный ресурс] : учеб. пособие / В.Н. Клячкин. - М. : Финансы и статистика, 2014.
	- 5. LabVIEW: практический курс для инженеров и разработчиков [Электронный ресурс] / Магда Ю.С. - М. : ДМК Пресс, 2012.
	- 6. Simulink 5/6/7 [Электронный ресурс] : Самоучитель / Дьяконов В.П. М. : ДМК Пресс, 2012.
- *б) дополнительная литература*
	- 7. "Современный самоучитель работы на компьютере [Электронный ресурс] / Юстас Эклер. - М.: ДМК Пресс, 2009. - (Серия "Самоучитель")."
	- 8. Введение в современные САПР [Электронный ресурс] : Курс лекций / Малюх В.Н. - М. : ДМК Пресс, 2010

#### в) *программное и коммуникационное обеспечение*

При выполнении лабораторных и расчетно-графических работ используются компьютерные классы вычислительного центра университета и кафедры ДВС, на компьютеры которых установлены следующие программы: офисные приложения Microsoft Word, Excel, Visio, Power Point, Internet Explorer, Matlab, SolidWorks.

## **8. УЧЕБНО-МЕТОДИЧЕСКОЕ И ИНФОРМАЦИОННОЕ ОБЕСПЕЧЕНИЕ ДИСЦИПЛИНЫ**

На кафедре имеется компьютерный класс и программное обеспечение для проведения лекционных занятий и выполнения лабораторных работ.

Рабочая программа составлена в соответствии с требованиями Федерального Государственного образовательного стандарта ВО по направлению 13.04.03 «Энергетическое машиностроение», утвержденному приказом Министерства образования и науки Российской Федерации № 1501 от 21. 11. 2015 года, применительно к учебному плану направления 13.04.03 «Энергетическое машиностроение» (уровень высшего образования магистратура), утвержденному ректором ВлГУ 04.02.2015 г. С.А. Глинкин Рабочую программу составил доцент кафедры ТД и ЭУ, к.т.н. Рецензент: А.Р. Кульчицкий главный специалист ООО «ЗИП «КТЗ», д.т.н. Программа рассмотрена и одобрена на заседании кафедры ТД и ЭУ Протокол № 19 от 10.02.2015 года Заведующий кафедрой «Тепловые двигатели и энергетические установки», В.Ф. Гуськов Рабочая программа рассмотрена и одобрена на заседании учебно-методической комиссии направления 13.04.03 «Энергетическое машиностроение» Протокол № 1 от 12. Од 2015 ода

Председатель комиссии

В.Ф. Гуськов

### ЛИСТ ПЕРЕУТВЕРЖДЕНИЯ РАБОЧЕЙ ПРОГРАММЫ ДИСЦИПЛИНЫ (МОДУЛЯ)

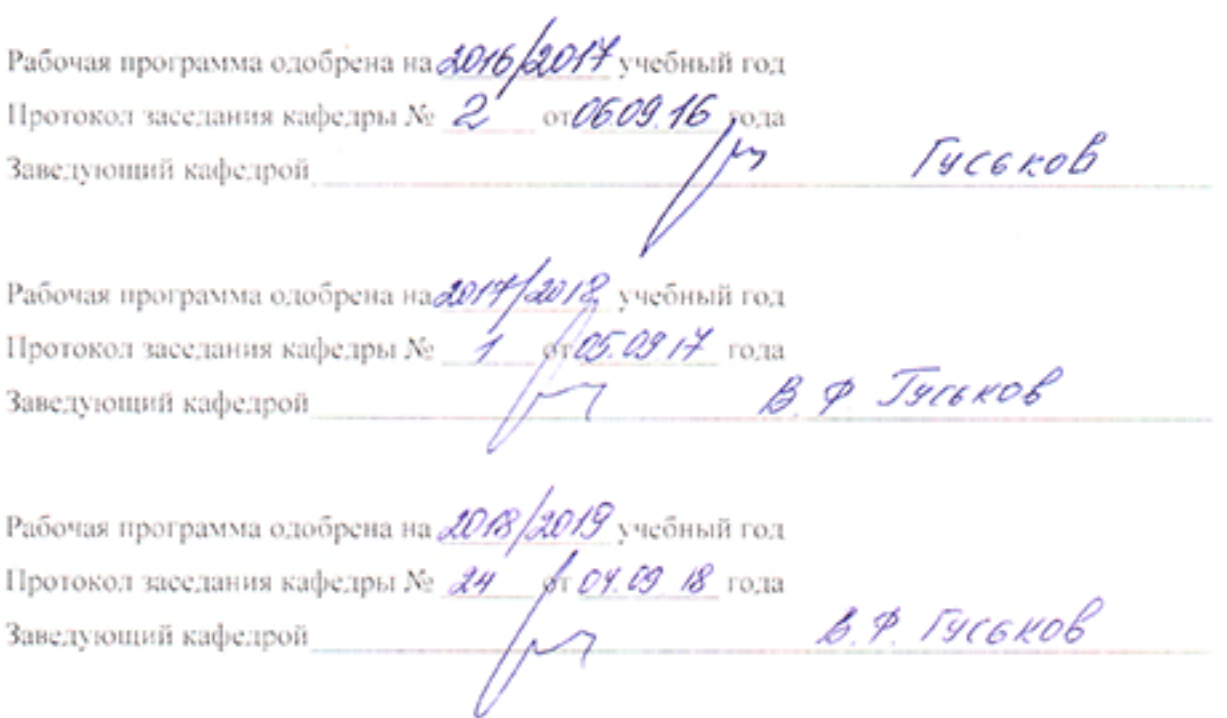

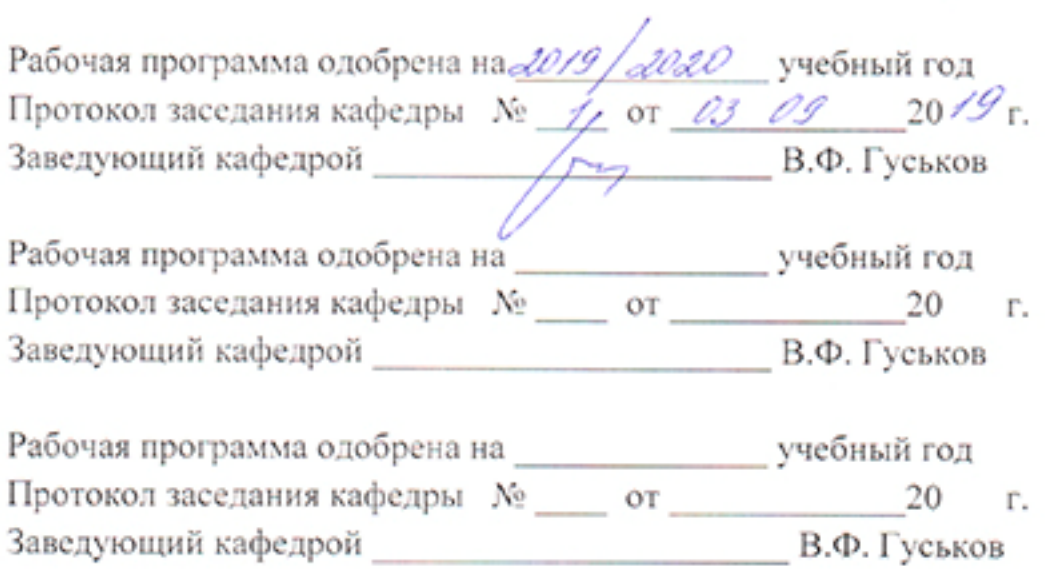

 $\mathbf{r}$